## VIRTUAL MATHEMATH LABARA MATHEMATH LABARA MATHEMATH LABARA MATHEMATH LABARA MATHEMATH LABARA MATHEMATH LABARA **ONLINE MATH LEARNING CENTRE IS JUST ONE CLICK AWAY**

**OPEN LAB HOURS VARY DAILY, PLEASE LOG IN TO**  SEE THE OPEN LAB SCHEDULE OF THE DAY.

## DOWNLOAD ZOOM

**Computer**: go to [www.zoom.us](http://www.zoom.us/) , click "join a meeting" and enter the meeting ID **2070335334**. Follow the instruction to download the software for the first time use. Set your user name in the format of "**name + course**". For example, John (Calculus I) or John (Math 1120). You will now enter the main session.

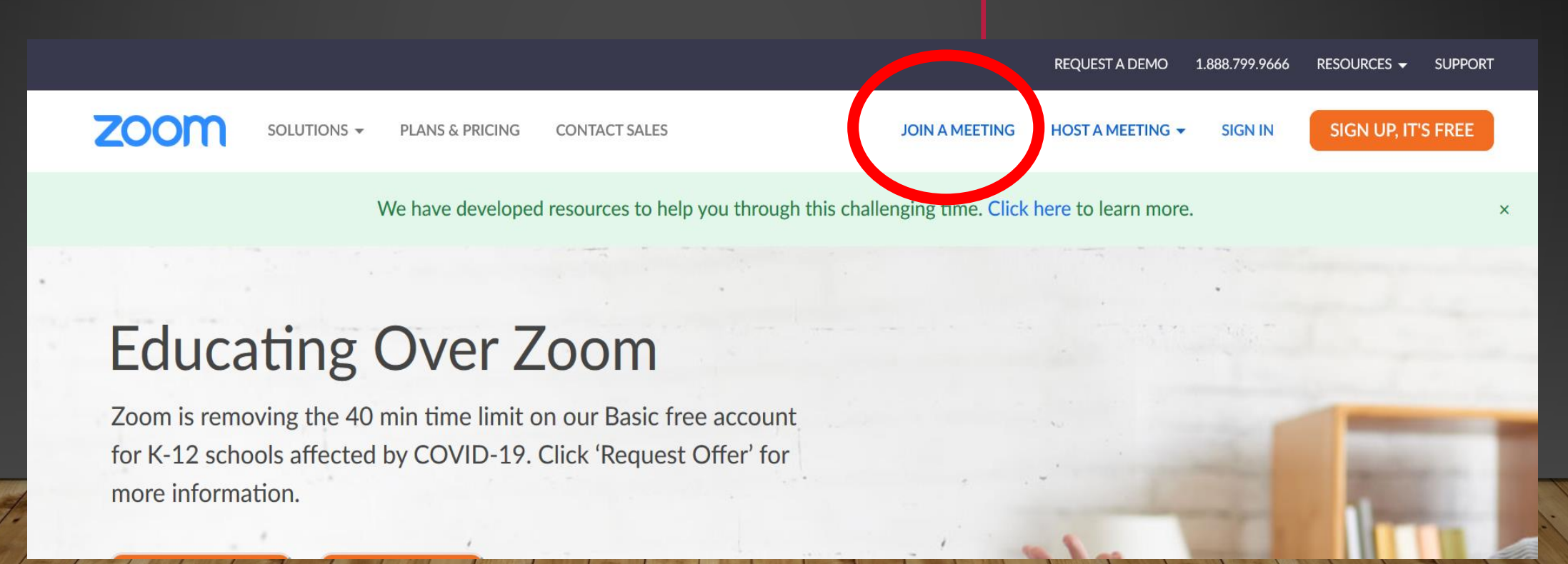

## DOWNLOAD ZOOM

**Smart phone or tablet**: go to Apple or Google store to download Zoom. Open the app and click on "join" to input the meeting ID **2070335334** and set your user name in the format of "**name + course**", enter the main session.

**Please make sure your audio is connected, but video and microphone are muted when entering the meeting room.**

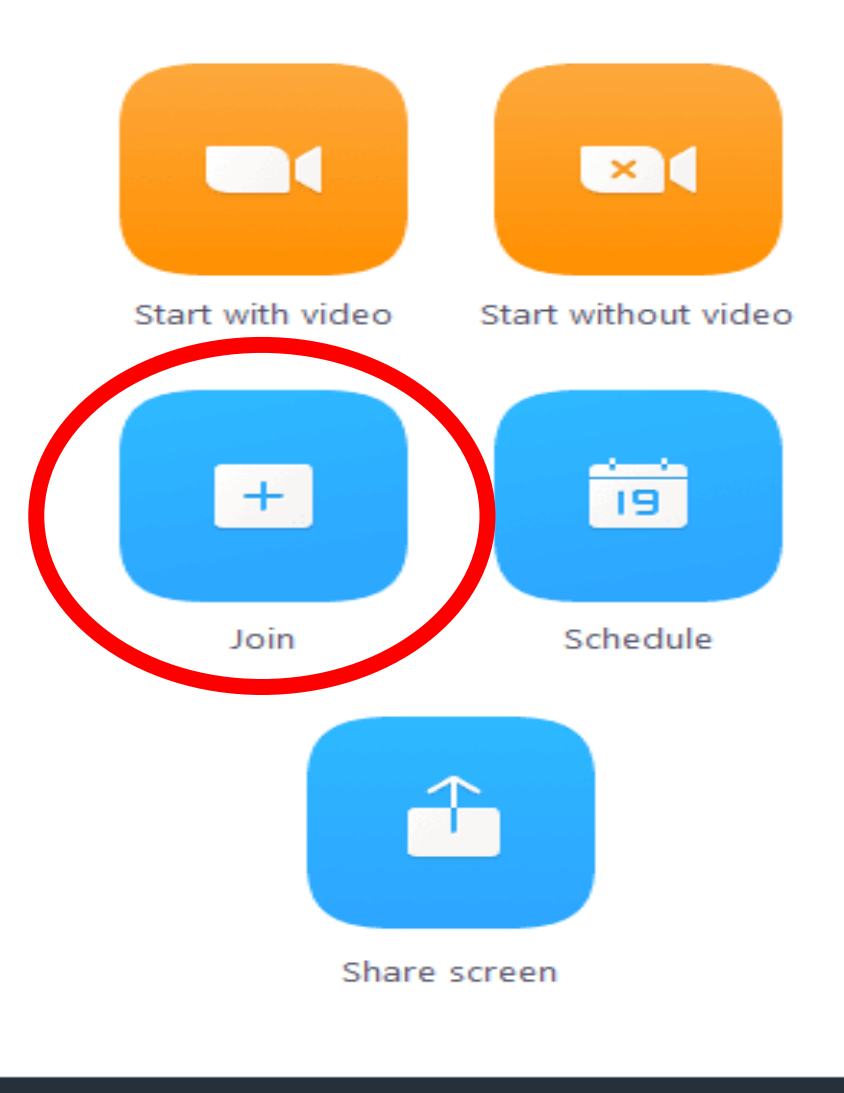

L

Meetings

Home

<u>Le</u>

Contacts

Chats

# How To Ask For Help ?

Our Lab Facilitators (LF) may be busy at helping other students in a breakout room. If you are ready to ask questions, please leave a chat message to "everyone" and wait patiently, the next available LF will assign you to a breakout room to assist you. Computer

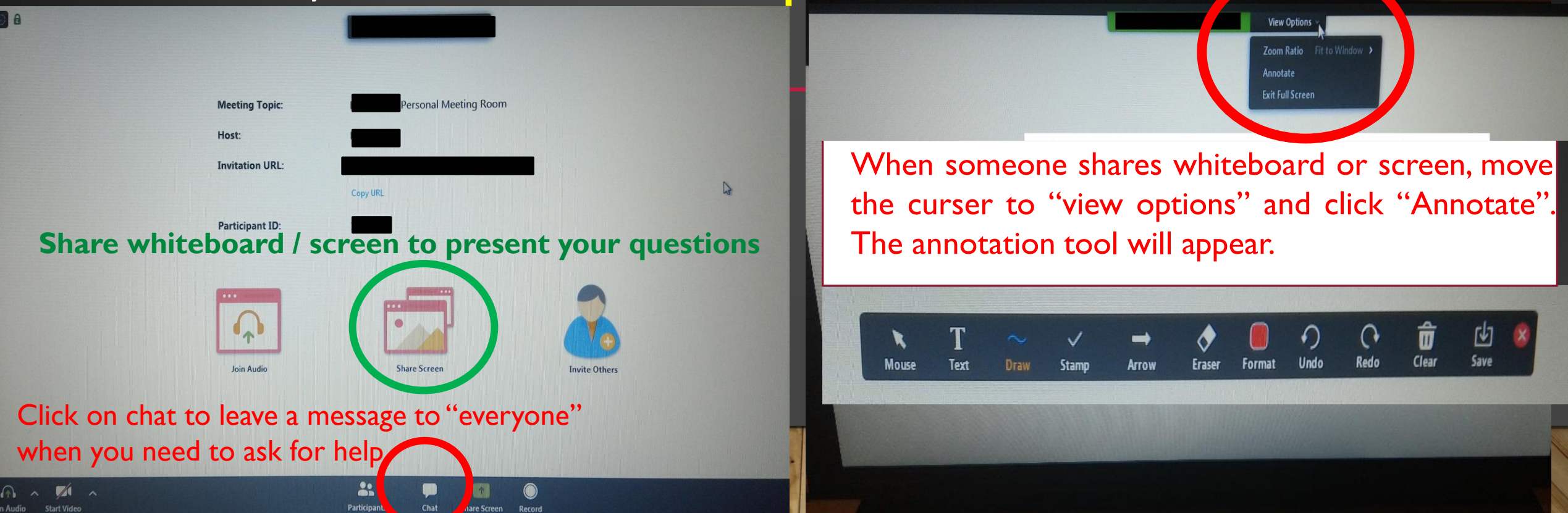

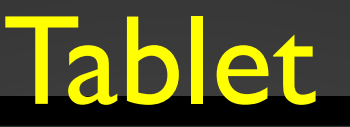

Zoom Meeting ID:

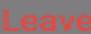

#### re-enter assigned breakout room

Welcome to Virtual Math Lab

Open Lab Hours are: Mon - Thursday: 9:30 a.m. - 4:30 p.m. Friday: 9:30 a.m. - 4 p.m.

Click on it to start writing on shared whiteboard or screen

Start Video

⊲

Send a chat message to "everyone" when you are in the main room to ask for help. Chat

Share whiteboard or screen

Raise Hand

ൈ

Participants

□

Show Non-Video Participants

Hide Name when Participants Join

 $\cdots$ 

More

Join Audio

Once your questions are answered, you may stay in the breakout room where all participants in this room are taking the same course as you or leave the meeting room to quit Zoom. If you have more questions to ask, you may ask the participants in the breakout room or click "leave" to enter the main session and leave a chat message (you must return to the main room or the LF can't see the message) to inform LF that you need more assistance.

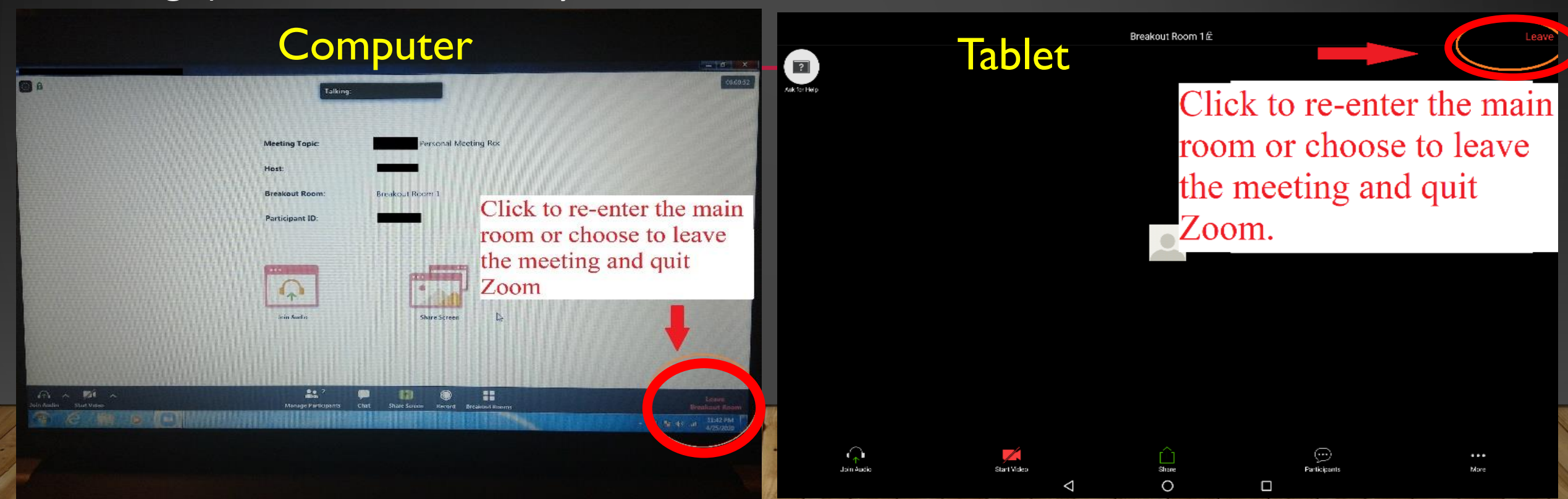